brother E P-touch

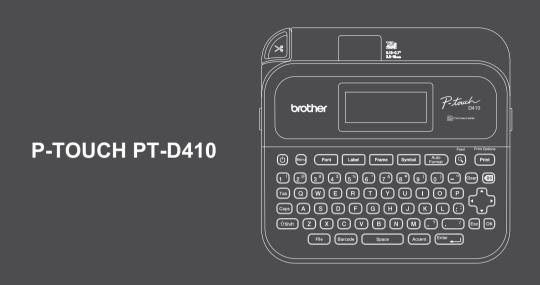

D03379001

Thank you for purchasing the PT-D410 (hereafter referred to as "the Label Maker"). Your PT-D410 produces professional, high-quality, durable labels. In addition, the variety of tape cartridges available allows you to print labels with different widths and exciting colors.

Please read this guide, including the Product Safety Guide, before using this Label Maker. After reading this guide, keep it in a safe place.

For FAQs, troubleshooting, and to download software and manuals, visit support.brother.com.

# 

• Manuals in Spanish for this model are available at support.brother.com.

Manuales en Español para este modelo están disponibles en support.brother.com.

# **Supplies**

| Brother TZe Tape Cassette   | Available widths: 0.13 in., 0.23 in., 0.35 in., 0.47 in., 0.70 in.<br>3.5 mm, 6 mm, 9 mm, 12 mm, 18 mm |
|-----------------------------|----------------------------------------------------------------------------------------------------|
| Head Cleaning Tape Cassette | TZeCL4                                                                                                 |

# **Product Safety Guide**

### **Safety Precautions**

Be sure to read this section before using the product. It contains important safety instructions. We recommend that you keep this document nearby for future reference.

- · For servicing, adjustments, or repairs, contact Brother Customer Service or your local Brother dealer,
- If the product operates abnormally or any error occurs, or if any cable is damaged, turn off the product, disconnect all cables, and contact Brother Customer Service or your local Brother dealer.
- · We assume no responsibility for damages arising from earthquakes, fire, other disasters, actions of third parties, the user's intentional or negligent operation, misuse, or operation under other special conditions.
- We assume no responsibility for damage (such as losses, loss of business profit, lost profits, business disruptions, or a lost means of communication) that may result from the use of, or inability to use, the product.
- We assume no responsibility for damages that may result from incorrect operation of the product by connecting incompatible equipment or using incompatible software.
- We assume no responsibility for any damages or lost profit arising from the use of labels created with this product, the disappearance or change of data due to failure, repair, or consumables and we do not accept any claim from a third party.
- Brother reserves the right to make changes without notice in the specifications and materials contained herein. Furthermore. Brother shall not be responsible for any damages (including consequential) caused by reliance on the materials presented, including but not limited to typographical and other errors relating to the publications.
- · For more information about the available software, see the User's Guide on the Brother support website at support.brother.com.
- The latest version of your product documentation is available on the Brother support website at support.brother.com.
- The available models, accessories, and supplies may vary depending on the country or region.
- · This product is approved for use in the country or region of purchase only.

## **A** WARNING Failure to observe instructions and warnings could result in death or serious injuries.

- DO NOT operate, charge, or store the Label Maker, AC Adapter, USB Cable, and Alkaline Batteries in the following locations (otherwise a fire, electrical shock, smoke, or damage may occur):
- Near water, such as in a bathroom or near a water heater, or in an extremely humid or cold location.\*
- In a location where it is exposed to rain or moisture.
- In an extremely dusty location.
- In an extremely hot location, such as near open flames, heaters, or in direct sunlight.
- In a closed car in direct sunlight.
- In a location where condensation may form.
- At a high altitude.
- During a thunderstorm.
- DO NOT use the Label Maker with a foreign object in it. If water, a metal object, or any other foreign object enters the Label Maker, disconnect the AC Adapter and remove the batteries (if installed), and then contact vour local Brother dealer for repairs.
- If foreign objects are inserted into the Label Maker or its slots, connectors, ports, or Battery Compartment, stop using the Label Maker, turn off the power, and then disconnect each cable or remove the batteries (if installed).
- · Stop using the Label Maker if there are noticeable abnormalities such as smell, heat, noise, deformities, or discoloration.
- DO NOT use a damaged AC Adapter.
- To avoid damaging the Label Maker, AC Adapter, USB Cable, or Alkaline Batteries, DO NOT:
- Place heavy objects on them.
- Dissamble or modify them.
- Drop or hit them.
- Allow them to get wet, for example, by handling them with wet hands or spilling liquids on them.
- DO NOT allow babies and children to play with the plastic bag that contained the Label Maker. Dispose of the bag or keep it away from babies and children. There is a risk of suffocation.

\* For more information, see the "Specifications" section in your model's User's Guide.

- DO NOT forcibly bend or pull the USB Cable or AC Adapter.
- DO NOT touch the AC Adapter or plug with wet hands, otherwise an electrical shock may occur.
- Use only the specified AC Adapter.
- Use only the AC Adapter and USB Cable included with your Label Maker. Failure to do so may result in an injury to yourself or others, or damage to the Label Maker, or other property. Brother does not assume any responsibility for any accident or damage resulting from not using the specified AC Adapter and USB Cable.
- DO NOT connect the included AC Adapter and USB Cable to other products.
- Use the AC Adapter with standard electrical sockets (AC 100 V 240 V 50/60 Hz).
- Insert the plug firmly into the electrical outlet.
- DO NOT use the batteries if they are damaged or leaking.
- Keep batteries away from infants. If batteries are ingested, contact emergency services immediately.
- DO NOT use sharp objects, such as tweezers or a metallic pen, to remove or replace batteries.
- If liquid (electrolyte) from the batteries gets into eyes, wash them immediately with clean water. Contact emergency services immediately.
- DO NOT solder connections to the batteries.

directly with your hands.

- DO NOT use the batteries with the polarity (+) (-) reversed.
- DO NOT connect the + and terminals with metal objects such as wire.
- DO NOT incinerate the batteries or dispose of them with household waste.
- Keep fingers and other body parts away from the Cutter unit.
- DO NOT touch the Cutter unit's blade or insert your fingers inside the Tape Exit Slot, otherwise fingers and other body parts may be injured.
  DO NOT touch any metal parts near the Print Head. The Print Head becomes very hot during and immediately after use. DO NOT touch it

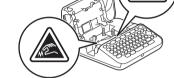

**A** CAUTION Failure to observe instructions and warnings could result in minor or moderate injuries.

- Label Maker, USB Cable, AC Adapter, Alkaline Batteries
- Use only the specified AA alkaline batteries (LR6).
- DO NOT use combinations of old and new batteries or combinations of different types, charging levels, manufacturers, or models.
- DO NOT drop the Label Maker when removing it from the box or relocating it, otherwise you may get injured.
- Be careful when closing the Tape Cassette Compartment Cover. There is a risk of injury if your finger gets
  pinched between the upper and lower parts of the cover.
- When you are not using the Label Maker, store it out of the reach of children. In addition, do not allow children to put the Label Maker parts or labels in their mouths. If any object has been swallowed, seek medical attention immediately.
- DO NOT leave the Label Maker or any tape within the reach of babies and children.
- Store the Label Maker on a flat, level, and stable surface.
- Remove the batteries and disconnect the AC Adapter if you do not intend to use the printer for an extended period of time.
- DO NOT press on the Liquid Crystal Display (LCD).
- When disconnecting the AC Adapter from the electrical outlet, always hold the AC Adapter.
- DO NOT overload an electrical circuit with the AC Adapter.
- DO NOT open the Tape Cassette Compartment Cover when operating the Cutter unit.
- DO NOT apply excessive pressure to the Cutter unit.

# Regulation

## Federal Communications Commission (FCC) Supplier's Declaration of Conformity (USA)

Responsible Party: Brother International Corporation

200 Crossing Boulevard Bridgewater, NJ 08807-0911, U.S.A. TEL: (908) 704-1700

Product Name: Label Maker Model Number: PT-D410

This equipment complies with Part 15 of the FCC Rules. Operation is subject to the following two conditions: (1) This equipment may not cause harmful interference, and (2) this equipment must accept any interference received, including interference that may cause undesired operation.

This equipment has been tested and found to comply with the limits for a Class B digital device, pursuant to Part 15 of the FCC Rules. These limits are designed to provide reasonable protection against harmful interference in a residential installation. This equipment generates, uses and can radiate radio frequency energy and, if not installed and used in accordance with the instructions, may cause harmful interference to radio communications. However, there is no guarantee that interference will not occur in a particular installation. If this equipment does cause harmful interference to radio or television reception, which can be determined by turning the equipment off and on, the user is encouraged to try to correct the interference by one or more of the following measures:

- Reorient or relocate the receiving antenna.
- Increase the separation between the equipment and receiver.
- Connect the equipment into an outlet on a circuit different from that to which the receiver is connected.
- · Consult the dealer or an experienced radio/TV technician for help.

### Important

- The enclosed interface cable should be used in order to ensure compliance with the limits for a Class B digital device.
- Changes or modifications not expressly approved by Brother Industries, Ltd. could void the user's authority to operate the equipment.

## CAUTION

RISK OF EXPLOSION IF BATTERIES ARE REPLACED WITH AN INCORRECT TYPE. DISPOSE OF USED BATTERIES ACCORDING TO THE INSTRUCTIONS.

## International ENERGY STAR<sup>®</sup> Compliance Statement (US only)

The purpose of the International ENERGY STAR<sup>®</sup> Program is to promote the development and popularization of energy-efficient office equipment. As an ENERGY STAR<sup>®</sup> Partner, Brother Industries, Ltd. has determined that this product meets the ENERGY STAR<sup>®</sup> guidelines for energy efficiency.

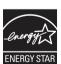

# **Before Use**

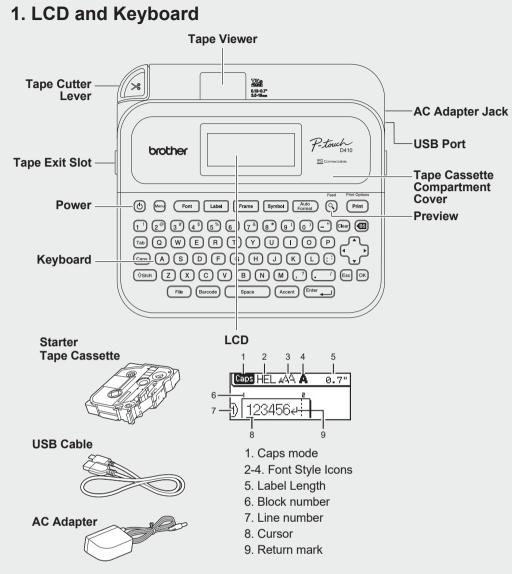

The components included in the box may differ depending on your country or region.

### Serial Number Location

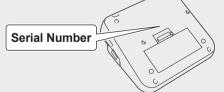

# 2. Install Batteries or Connect the AC Adapter

Ø Remove the protective material (first use only) before using the Label Maker.

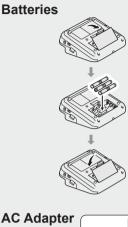

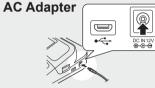

- When using the AC Adapter (AD-E001A):
- Insert the Adapter cord plug into the AC Adapter Jack on the side of the printer.
- Insert the plug into the nearest standard electrical outlet. For memory backup, we recommend using AA alkaline batteries (LR6) together with the AC Adapter.
- To safeguard and back up the Label Maker's memory, when the AC Adapter is unplugged, keep AA alkaline batteries (LR6) installed in the Label Maker.
- When power is disconnected for more than two minutes, all text and format settings will be cleared. Any text files stored in the memory will also be cleared.
- Remove the batteries if you do not intend to use the Label Maker for an extended period of time.
- · Dispose of the batteries at an appropriate collection point, not in the general waste stream. In addition, be sure to observe all applicable federal, state, and local regulations.
- When storing or discarding the batteries, wrap them (for example with cellophane tape), to prevent them from short-circuiting.

(Battery insulation example) 1. Cellophane tape 2. Alkaline battery

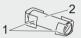

# 3. Insert the Tape Cassette

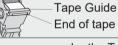

- After the tape passes under the Tape Guide, pull the tip to remove any slack in the tape.
- Make sure the tape is not caught in the Label Maker when inserting or removing the Tape Cassette.

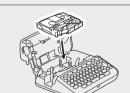

- 1. Insert the Tape Cassette following the illustration under the Tape Cassette Compartment Cover. Confirm that the tip of the tape is pointed at the Tape Exit Slot.
- 2. Press the Tape Cassette into the Label Maker until it locks into place and then close the Tape Cassette Compartment Cover.

# 4. Turn the Power ON or OFF

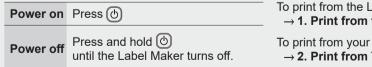

- To print from the Label Maker, go to  $\rightarrow$  1. Print from the Label Maker
- To print from your computer, go to  $\rightarrow$  2. Print from Your Computer

# **Use the Label Maker**

# 1. Print from the Label Maker

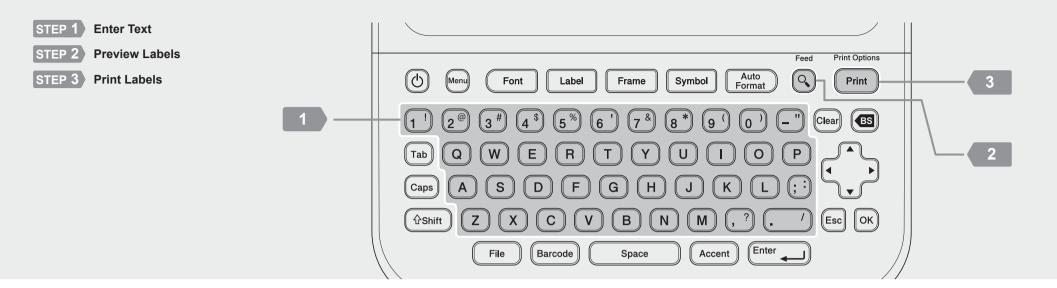

# 2. Print from Your Computer

### Windows

In your browser's address bar, type <u>http://install.brother</u>. Download and install the Printer Driver and P-touch Editor by following the on-screen instructions.

### Mac

Download P-touch Editor from the App Store to print from your Mac. You do not need to download and install any drivers.

| Software            | Features                                                                                                    |
|---------------------|----------------------------------------------------------------------------------------------------|
| Printer Driver      | Software required to print from a Label Maker using a Windows computer.                                                                                                    |
| P-touch Editor      | Label creation software for computers. This application comes with<br>built-in drawing tools that allow you to print a wide variety of custom<br>labels in complex layouts with text of different fonts and styles,<br>frames, imported images, barcodes, and more. |
| • When printing fro | om your computer, you must connect the Label Maker and computer with                                                                                                    |

the included USB Cable.

• This Label Maker does not support Wi-Fi connections.

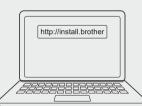

# Basic Operations | Support.brother.com/manuals

### **Initial Settings** Language Menu Set your language. Settings $\underbrace{\texttt{Enter}}_{\bigstar} \rightarrow \bigstar \rightarrow \texttt{Select a language} \rightarrow$ OK / Enter Set the unit for various types of Unit Menu Settings adjustments. $\overbrace{\texttt{Meny}} \rightarrow \overbrace{\texttt{Meny}} / \checkmark \blacktriangle \rightarrow [\texttt{Unit}] \rightarrow \sub{\texttt{K}} / \underbrace{\texttt{Enter}}_{\checkmark}$ $\rightarrow \, \underbrace{}_{\star \, \star} \, \rightarrow \, [\text{inch}] \, / \, [\text{mm}] \, \rightarrow \, \underbrace{}_{\text{ok}} \, / \, \underbrace{}_{\text{Enter}}_{\longleftarrow}$ LCD Menu Adjust the LCD contrast. Contrast $\underbrace{\texttt{Enter}}_{\leftarrow} \rightarrow \texttt{v}_{\blacktriangle} \rightarrow \texttt{[LCD Contrast]} \rightarrow \texttt{+}$ $\rightarrow$ [-2] to [+2] $\rightarrow$ $\odot$ K / $\underbrace{\operatorname{Enter}}{}$

## **Enter Text**

| New Line                 | Enter                  | Press rement to start a new line.<br>Maximum number of lines for each tape width:<br>0.70" (18 mm): five lines<br>0.47" (12 mm): three lines<br>0.35" (9 mm), 0.23" (6 mm): two lines<br>0.13" (3.5 mm): one line |
|--------------------------|------------------------|----------------------------------------------------------------------------------------------------|
| Block                    | ()Shift<br>+<br>(Enter | Use this feature to include multiple<br>lines or font sizes on a single label.<br>Maximum: 5 blocks.                                                                                                    |
| Delete Text              | B                      | Delete text and formatting.                                                                                                    |
| and Format               | Or<br>Clear            | Delete one character at a time                                                                                                    |
|                          |                        | Delete all characters<br>$(Here) \rightarrow \mathbf{v} \mathbf{A} \rightarrow [Text Only] \rightarrow (Here) / (Here)$                                                                                           |
|                          |                        | Delete all text and formatting.<br>$(\text{term} \rightarrow \mathbf{v}_{A} \rightarrow [\text{Text & Format}] \rightarrow (\text{Text}_{A} + \text{Format})$                                                     |
| Tab                      | Tab                    | Insert a tab.<br>Maximum length: 4" (100 mm)                                                                                                    |
| Tab Length               | Label                  | Set the tab length.                                                                                                    |
|                          |                        | $ \begin{array}{c} \mbox{Label} \rightarrow  \star \rightarrow \mbox{ [Tab Length]} \rightarrow \\ \bullet \rightarrow \mbox{ Select a value } \rightarrow  \prime  \ell \end{array} $                            |
| Upper-Case<br>Lower-Case | Caps                   | Switch between upper-case and lower-case characters.                                                                                                    |

| Enter Text (cont.)     |        |                                                                                                    |
|------------------------|--------|----------------------------------------------------------------------------------------------------|
| Label<br>Length        | Label  | Set the label length.<br><b>[Auto]</b> : Automatically adjusts the label<br>length to the length of the text.                                                                                                    |
|                        |        | $\label{eq:Label} \begin{array}{c} \mbox{\tiny Label} \rightarrow \mbox{\scriptsize $\blacksquare$} \rightarrow \mbox{\scriptsize $[Length]$} \rightarrow \mbox{\scriptsize $\bullet$} \rightarrow \mbox{\scriptsize $[Auto]$} / \\ \mbox{Set a value} \rightarrow \mbox{\scriptsize $\odot$} / \mbox{\scriptsize $[Enter_$\_]$} \end{array}$ |
| Symbol                 | Symbol | Inserts symbols, units, and pictures.                                                                                                    |
| Characters             |        | $ \begin{array}{ccc} \text{symbol} & \to & \blacktriangledown & \to & \text{Select a category} & \to \\ \text{OK} & / & \textcircled{enter} & \to & \blacktriangledown & \blacktriangle & \to & \text{Select a symbol} \\ \to & \text{OK} & / & \textcircled{enter} & \downarrow & \end{array} $                                              |
| Accented<br>Characters | Accent | Select text you wish to convert to accented characters.                                                                                                    |
|                        |        | Enter characters $\rightarrow$ (Accent) $\rightarrow \rightarrow \rightarrow$<br>Select an accent $\rightarrow$ $\bigcirc$ ( $\bigcirc$ / $\bigcirc$                                                                                                    |
| Frame                  | Frame  | Select a decorative frame to add to your label.                                                                                                    |
|                        |        | Frame $\rightarrow$ VA $\rightarrow$ Frame         category $\rightarrow$ $\rightarrow$ Select a frame $\rightarrow$ $\rightarrow$                                                                                                    |

# **Change Font**

| Change<br>Font      | Font                                                                                                    | Change the label font, size, width, style, and alignment.                                                                                                    |
|---------------------|----------------------------------------------------------------------------------------------------|----------------------------------------------------------------------------------------------------|
|                     |                                                                                                    | $ \begin{array}{c c} \hline \mbox{Font} \rightarrow  \star  \star  \to  \bullet  \to  \bullet  \to  \bullet  \to  \bullet  \to  \bullet  \to  \bullet  \to  \to  $ |
| Change<br>Font Line | ( <sup></sup> ∂Shift)<br>+                                                                                                    | Change the line font, size, width, style, and alignment.                                                                                                    |
| By Line             | Font                                                                                                    | <b>v</b> → Move the cursor to the line you<br>want to change → (OSINT) + (Fort) → <b>v</b> → →<br>[Font] → <b>4</b> → → Select a font type → <b>v</b> →<br>→ [Size] → <b>4</b> → → Select the font height<br>→ <b>v</b> → → [Width] → <b>4</b> → → Select the font<br>width → <b>v</b> → → [Style] → <b>4</b> → → Select the<br>font style → <b>v</b> → → [Align] → <b>4</b> → → Select<br>the font alignment → (OK) / (Enter →                                                                                                    |
| Auto Fit<br>Style   | Automatically adjust the text size to fit the<br>label length.<br>[Text Size]: Adjust to the length of the label<br>[Text Width]: Adjust by condensing the<br>character width by half |                                                                                                    |
|                     |                                                                                                    | $\begin{array}{cccc} & & & & & & \\ & & & & & \\ \hline & & & & & \\ \hline & & & &$                                                                                                    |

# Set Margins

| Set<br>Margins | Label | Set the margins before and after an entered character.<br><b>[Small Margin]</b> : Initial margin is approx. 0.9"<br>(23 mm), and then 0.08" (2 mm) margins are inserted before and after the text of each label.<br><b>[Large Margin]</b> : Insert an initial margin of approx. 0.98" (25 mm) is inserted before and after the text of each label.<br><b>[Chain]</b> : Select this setting when printing multiple labels. The initial margin is approx. 0.9" (23 mm), and then 0.08" (2 mm) margins are inserted before and after the text of each label.<br><b>[No Cut]</b> : Select this setting when printing multiple parts or when printing on special tape.<br><b>[Special Tape]</b> : Select this setting when printing multiple parts or when printing on special tape. |
|----------------|-------|----------------------------------------------------------------------------------------------------|
|                |       | Select the margin type $\rightarrow \text{ ox } / \text{ Enter}$                                                                                                    |

### Set Auto Format Layouts

| Template        | Auto<br>Format | Set specific template designs.                                                                                                    |
|-----------------|----------------|----------------------------------------------------------------------------------------------------|
|                 |                | $ \begin{array}{c} \begin{array}{c} \begin{array}{c} \begin{array}{c} \begin{array}{c} \begin{array}{c} \end{array} \\ \hline \end{array} \\ \hline \end{array} \\ $ \\ \hline \end{array} \\ \hline \end{array} \\ \hline \end{array}  \\ \hline \end{array} \\ \hline \end{array} \\ \hline \end{array} \\ \hline \end{array} \\ \hline \end{array} \\ \hline \end{array} \\ \hline \end{array} \\ \hline \end{array} \\ \hline \end{array} \\ \hline \end{array} \\ \hline \end{array} \\ \\ \hline \end{array} \\  \\ \hline \end{array} \\ \hline \end{array}  \\ \hline \end{array} \\ \end{array}  \\ \hline \end{array}  \\ \hline \end{array}  \\ \hline \end{array}  \\ \hline \end{array}  \\  \\ \hline \end{array}  \\  \\ \hline \end{array}  \\  \\  \\ \hline \end{array}  \\  \\ \hline \end{array}  \\  \\  \\  \\  \\  \\  \\  \\  \\ |
| Block<br>Layout | Auto<br>Format | Set Block Layout patterns.<br>$\begin{array}{c} \overbrace{\texttt{Format}}^{\texttt{AUD}} \rightarrow \blacktriangledown \bigstar \rightarrow [\texttt{Block Layouts}] \rightarrow \boxdot \checkmark / \\ \hline \texttt{Enter}_{\rightarrow} \rightarrow \blacktriangledown \bigstar \rightarrow \texttt{Select the tape width} \rightarrow \\ \hline \texttt{or} \ / \ \fbox \rightarrow \blacktriangledown \bigstar \rightarrow \texttt{Select a block layout} \rightarrow \\ \rightarrow \boxdot \land \land \boxdot \And \land \checkmark \texttt{Select a block layout} \rightarrow \\ \rightarrow \boxdot \land \land \char \rightarrow \blacksquare (\texttt{Fontr}_{\rightarrow} \rightarrow \blacktriangledown \bigstar \rightarrow \texttt{Select a block layout} \rightarrow \\ \rightarrow \boxdot \land \land \texttt{Select a font type} \rightarrow \blacktriangledown \bigstar \rightarrow \texttt{[Font]} \rightarrow \bigstar \rightarrow \\ \texttt{Select a font type} \rightarrow \blacktriangledown \bigstar \rightarrow \texttt{[Align]} \rightarrow \bigstar \\ \rightarrow \texttt{[Left]} / \texttt{[Center]} / \texttt{[Right]} / \texttt{[Just]} \rightarrow \blacktriangledown \\ \rightarrow \texttt{[Frame]} \rightarrow \blacktriangledown \rightarrow \texttt{[On]} / \texttt{[Off]} \rightarrow \textcircled \land \land \\ \rightarrow \texttt{Enter}_{\rightarrow} \rightarrow \texttt{Enter text} \rightarrow \textcircled \And / \\ \hline \end{array}$                                                                                                    |

### Print Labels

| Preview |       | Use this feature to preview the label before printing.                                                                                                    |
|---------|-------|----------------------------------------------------------------------------------------------------|
| Print   | Print | Start printing.<br>When printing a single label:<br>$P_{\text{rint}} \rightarrow P_{\text{rint}} / \infty / E_{\text{rint}}$<br>When printing multiple labels:<br>$P_{\text{rint}} \rightarrow \mathbf{v}_{A} \rightarrow \text{Select a print quantity}$<br>$\rightarrow P_{\text{rint}} / \infty / E_{\text{rint}}$ |

### Print Labels (cont.)

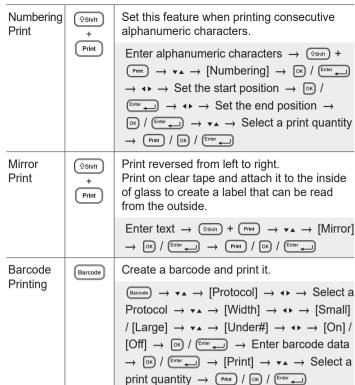

## Other

| Tape Feed | (îrshift)<br>+<br>(Q) | Feed approx. 0.9" (23 mm) of tape to<br>remove any slack.<br>Tape may have some slack when it is<br>loaded.                                                                                                    |
|-----------|-----------------------|----------------------------------------------------------------------------------------------------|
|           |                       | ()shift) + (                                                                                                    |
| Save      | File                  | Save your labels and access them later to<br>edit and print them, as well as overwrite and<br>save edited data.<br>Maximum data: 50 files<br>Maximum character count per file: 280<br>characters                                                                               |
|           |                       | Create a label $\rightarrow$ $\overrightarrow{Fie} \rightarrow \checkmark $ [Save]<br>$\rightarrow \bigcirc$ / $\overleftarrow{Enter} \rightarrow \checkmark \checkmark \rightarrow$ Select a save<br>destination $\rightarrow \bigcirc$ / $\overleftarrow{Enter} \rightarrow$ |
| Reset     | (∲shift)<br>+<br>R    | Reset the internal memory. For example, to reset the Label Maker or delete any saved label data.                                                                                                    |
|           | +                     | Turn off the machine.<br>Press and hold down (()) and (R). While<br>holding down (()) and (R), press (()) once<br>and then release (()) and (R).                                                                                                    |

# Symbols and Frames

**Auto Format Layouts Examples** 

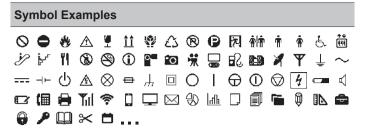

ABC Company Inc

00001

(25 mm)

| Frame E    | xamples |                        |    |
|------------|---------|------------------------|----|
|            |         | ********************** | <> |
| ٧٢         | ¥       | ★★                     | •• |
| <b>.</b>   | .:      |                        |    |
| ° <u>«</u> | Æ       | de set                 |    |

| Accented Character Examples         |    |
|-------------------------------------|----|
| áàâäæāąåāă ÁÀÂÄÆÃĄÅĀĂ ¢čćÇČĆďð      | đĐ |
| éèêëęĕėēÉĖĖËĘĔĖĒģğĢĞ (ìîïįīu ĺÌĴÏĮĪ |    |

For more information about symbols and frames, see the User's Guide on the Brother support website at support.brother.com.

ABC Company, Inc.

Control

Sales 123456789

Small Margin

### Set Margins

ABC Company, Inc.

The laminate mechanism creates a margin of approx. 0.9" (23 mm) at the beginning of printing. You can reduce this margin by printing labels continuously.

You can also change the margin before and after the text for the second and subsequent labels when printing multiple labels. Select [Chain] to print labels with the narrowest margin width. DO NOT feed the tape until the final label is printed. When the final label prints, feed the tape, and press the Tape Cutter Lever.

| ABC | : Print area |
|-----|--------------|
|-----|--------------|

: Margin

: Laminate margin

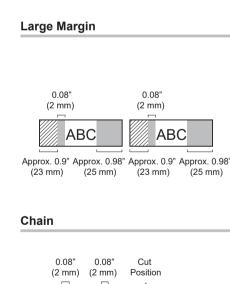

ABC

Approx. 0.9"

(23 mm)

AB⊄

0.08"

(2 mm)

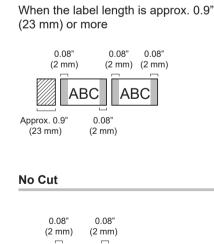

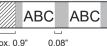

Approx, 0.9" (23 mm) (2 mm)

### **Small Margin**

When the label length is approx. 0.9" (23 mm) or less

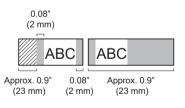

### **Special Tape**

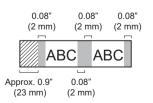

For more information, see the User's Guide on the Brother support website at support.brother.com.

| Message                     | Cause/Remedy                                                                                                    |
|-----------------------------|----------------------------------------------------------------------------------------------------|
| Check no. of digits entered | The number of digits entered in the barcode data does not match<br>the number of digits set in the barcode parameters. Enter the<br>correct number of digits.                                               |
| Cutter error                | The Tape Cutter Lever was pressed while trying to print or<br>feed the tape. If the tape is jammed in the Cutter unit, remove<br>the tape. Turn the Label Maker off and then on again before<br>continuing. |
| Length limit                | The printed label length using the text entered is longer than 39.37" (999 mm). Edit the text so that the label length is less than 39.37" (999 mm).                                                        |
| Text too long               | The printed label length using the text entered is longer than the length setting. Edit the text to fit within the set length or change the length setting.                                                 |
| System error XX             | Contact Brother Customer Service.                                                                                                    |

# Troubleshooting

# If you need additional help, visit support.brother.com.

| Problem                         | Solution                                                                                                    |
|---------------------------------|----------------------------------------------------------------------------------------------------|
| The Label Maker does not print. | <ul> <li>Check that the Tape Cassette is inserted correctly.</li> <li>If the Tape Cassette is empty, replace it. To order supplies and accessories, visit <u>www.brother-usa.com</u></li> <li>Check that the Tape Cassette Compartment Cover is securely closed.</li> <li>Check that the Label Maker is on.</li> <li>Check that the correct printer driver is installed when printing from a computer.</li> <li>Connect the Label Maker to your computer using the USB Cable (included) when printing from a computer.</li> <li>If the Print Head is dirty, clean it with a cotton swab or with the optional Print Head Cleaning Cassette (TZeCL4).</li> </ul> |

# Troubleshooting (cont.)

| Problem                                                                                                    | Solution                                                                                                    |  |
|----------------------------------------------------------------------------------------------------|----------------------------------------------------------------------------------------------------|--|
| <ul> <li>The tape does not feed correctly.</li> <li>The tape gets stuck inside the Label Maker.</li> </ul>                                                                                                    | <ul> <li>If the tape is bent, cut off the bent section.</li> <li>If the tape is jammed, remove the Tape Cassette, remove the jammed tape, and then cut any damaged tape.</li> <li>Check that the end of the tape exits through the Tape Guide.</li> <li>Confirm that the tape is pointed at the Tape Exit Slot.</li> <li>Remove the Tape Cassette and insert it again.</li> </ul>                                                |  |
| The screen is locked, or<br>the Label Maker does not<br>operate normally.                                                                                                    | Refer to the <b>Basic Operations</b> section in this guide and reset the Label Maker's internal memory to the factory settings. If resetting the Label Maker does not solve the problem, disconnect the AC Adapter and remove the batteries for more than 10 minutes.                                                                                                    |  |
| The LCD remains blank after turning on the power.                                                                                                    | Check that the batteries are correctly installed or that the AC Adapter included with your Label Maker is correctly connected.                                                                                                    |  |
| The LCD messages are displayed in a foreign language.                                                                                                    | Refer to the <b>Basic Operations</b> section in this guide to select your desired language.                                                                                                    |  |
| The Label Maker stops while printing a label.                                                                                                    | <ul> <li>Replace the Tape Cassette if striped tape is visible, as this indicates that you have reached the end of the tape.</li> <li>Replace all batteries or connect the AC Adapter directly to the Label Maker.</li> </ul>                                                                                                    |  |
| Previously saved label files are not available.                                                                                                    | All files saved in the internal memory are deleted if the batteries are weak or the AC Adapter is disconnected.                                                                                                    |  |
| <ul> <li>I cannot install the Printer<br/>Driver even if I follow the<br/>correct procedure.</li> <li>I cannot see my printer<br/>listed in P-touch Editor<br/>even though I have<br/>installed the Printer<br/>Driver.</li> </ul> | <ul> <li>If you cannot use your Label Maker even though you have installed the Printer Driver:</li> <li>1. Download the Printer Driver Uninstaller from your model's page at <u>support.brother.com</u>.</li> <li>2. Use the Printer Driver Uninstaller to remove the printer information.</li> <li>3. Run the Printer Driver Installer again and follow the on-screen instructions to proceed with the installation.</li> </ul> |  |
| The ink ribbon is separated from the ink roller.                                                                                                    | If the ink ribbon is broken, replace the Tape Spool<br>Cassette. If it is not, leave the tape uncut and<br>carefully remove the Tape Cassette, and then wind<br>the loose ink ribbon back onto the spool.                                                                                                    |  |

| Problem                                                                                         | Solution                                                                                                    |  |
|-------------------------------------------------------------------------------------------------|----------------------------------------------------------------------------------------------------|--|
| Printed barcodes or QR codes cannot be read.                                                    | <ul> <li>Change the tape. (Recommended: Black on white tape)</li> <li>Enlarge the barcodes or QR codes using the barcode application, if possible.</li> </ul>                                                                                                    |  |
| I do not know the firmware version of the Label Maker.                                          | Confirm the firmware version by pressing the following keys:                                                                                                    |  |
|                                                                                                 | $\textcircled{\begin{tabular}{lllllllllllllllllllllllllllllllllll$                                                                                                    |  |
| When the label is printed,<br>there is too much margin<br>(space) on both sides of<br>the text. | <ul> <li>Refer to the Set Margins section in this guide and select [Small Margin] [Chain] or [No Cut] for smaller margins.<br/>When you set [Small Margin], the label maker feeds approx. 0.9" (23 mm) of leader tape before every new label.<br/>To save tape, set the [Chain] setting. After the last label prints, press (and (a) to feed the tape, and then press the Tape Cutter Lever.</li> <li>The Label Maker feeds approx. 0.9" (23 mm) of tape before every new label. When printing multiple labels, you can reduce the blank space on the second and subsequent labels.<br/>Select the [Chain] setting in the optional print settings. Then, print your labels and leave the last label in the Label Maker until you are ready to print a new label.</li> <li>After the last label prints, press (and (a) simultaneously to feed the tape, and then eject and cut the last label. Note that the Label Maker will feed approx. 0.9" (23 mm) of tape before the next new label when you use this method.</li> </ul> |  |
| The font size cannot be increased.                                                              | The font is already the maximum size for the width of the label. Or,<br>the label length has been set, so there is a limit on the font size to<br>prevent exceeding the set length.                                                                                                    |  |
| When multiple labels are printed, the last label is cut incorrectly.                            | When Chain Print is enabled, feed the tape to eject the last printed label, and then press the Tape Cutter Lever to cut the label manually.                                                                                                    |  |

# Troubleshooting (cont.)

| Problem                                                                                                    | Solution                                                                                                    |
|----------------------------------------------------------------------------------------------------|----------------------------------------------------------------------------------------------------|
| I cannot update the printer's<br>firmware using the P-touch<br>Update Software, Transfer<br>Express, or Mac Update<br>Tool. | Restart the printer and then try to update the firmware again. Do not press any buttons during the firmware update. |

# **Contact Information**

| Customer Service for USA   | Phone: 1-877-BROTHER (1-877-276-8437)<br>Fax: 1-901-379-1210<br>To order supplies and accessories:<br><u>www.brother-usa.com</u><br>Phone: 1-877-552-6255 |
|----------------------------|----------------------------------------------------------------------------------------------------|
| Other countries or regions | support.brother.com                                                                                                    |

# DON'T FORGET TO REGISTER!

Registering your product will provide purchase confirmation, proof of ownership and, if you choose, allow us to notify you of product enhancements and special offers! You can register online at: <u>www.registermybrother.com</u> (USA)

# LIMITED WARRANTY

Product warranty information can be found online at: <u>www.brother-usa.com/brother-support</u> (USA)

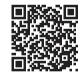